## **Configure Sharing**

You can share objects that you have created with other users or all users of Trifacta® Wrangler Enterprise. This section provides information on how to configure it.

For more information on sharing, see [Overview of Sharing](https://docs.trifacta.com/display/r064/Overview+of+Sharing).

## Enable

By default, sharing is enabled. The following parameters can be modified to enable/disable aspects of sharing.

You apply this change through the Workspace Settings Page. For more information, see [Platform Configuration Methods](https://docs.trifacta.com/display/r064/Platform+Configuration+Methods).

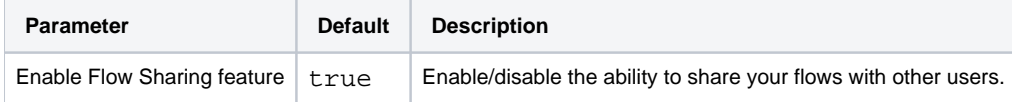

You can apply this change through the [Admin Settings Page](https://docs.trifacta.com/display/r064/Admin+Settings+Page) (recommended) or

trifacta-conf.json

. For more information, see [Platform Configuration Methods](https://docs.trifacta.com/display/r064/Platform+Configuration+Methods).

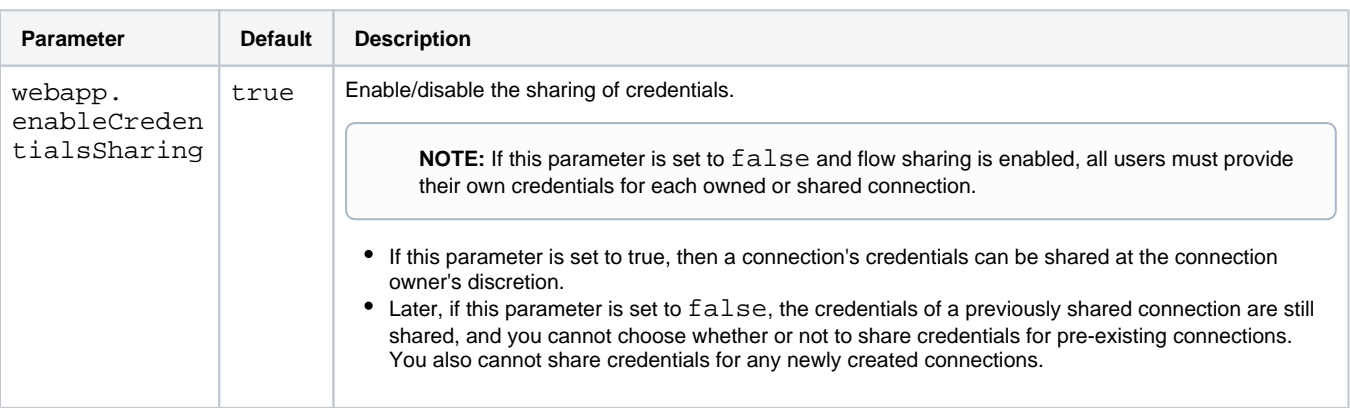

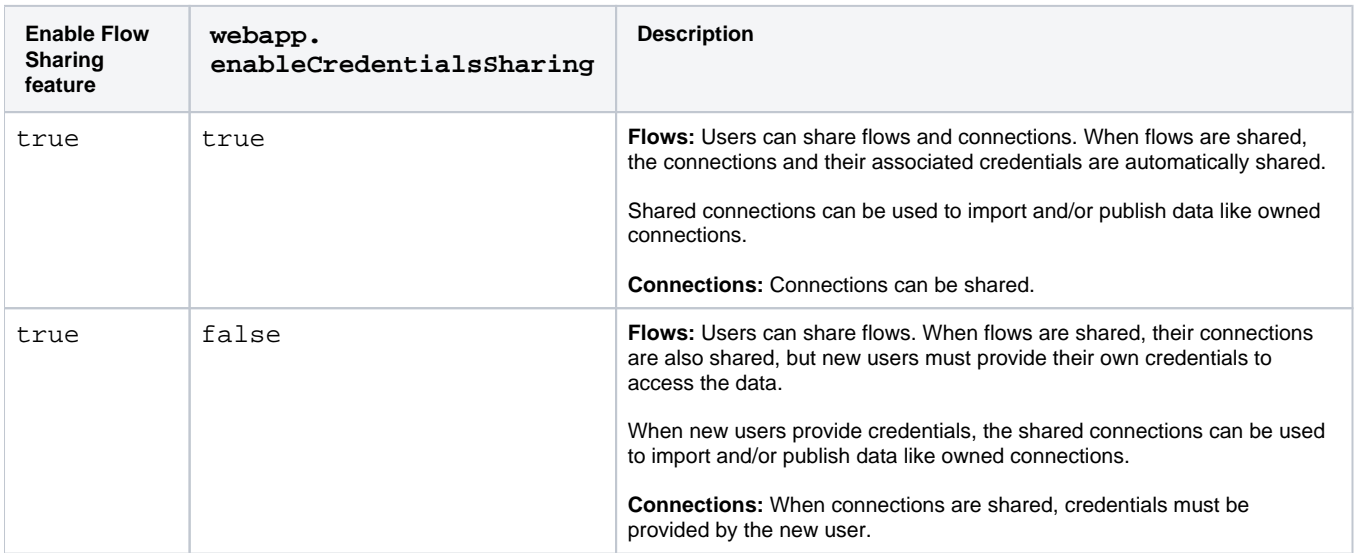

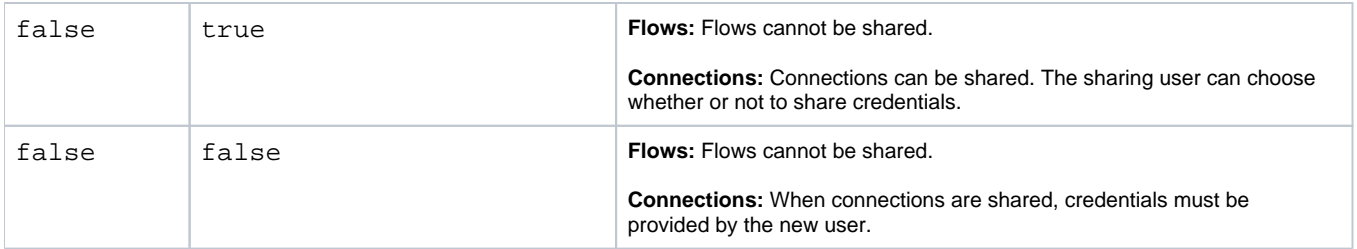

## Configure

Flows are shared through the Flow View page. See [Flow View Page](https://docs.trifacta.com/display/r064/Flow+View+Page).

Credentials are shared through the Connections page. See [Connections Page](https://docs.trifacta.com/display/r064/Connections+Page).